# *CP-295N CV/SV to HDMI 1080p Scaler Box*

*Operation Manual*

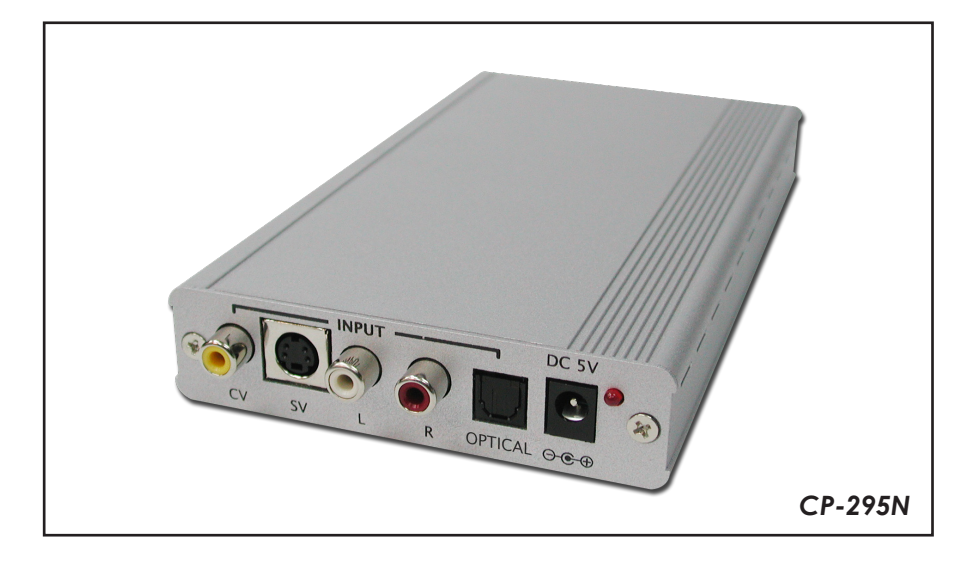

## **1. Introduction**

This Scaler Box is designed to upscale analog video signal from CV/SV input source to digital HDMI output of wide-range HDTV and PC resolutions; up to 1080p. Besides video upscaling, the scaler box also converts digital/analog audio signal to digital/analog format, then output to HDMI combining with the video, TOSLink (Optical fiber), and phone jack (L/R audio) simultaneously. This unit has a comprehensive OSD menu that allows user to select a variety of output resolutions and adjust for best picture quality.

#### **2. Main Features**

- HDMI 1.2, HDCP 1.1 and DVI 1.0 compliant.
- Scales any video resolutions to PC (VGA ~ WUXGA)/ HD (480i ~ 1080p) resolutions.
- Automatically detect the factory setting of the connected display and output the corresponding resolution and refresh rate, when the NATIVE output is selected.
- Supports 50/60 Hz frame rate conversion.
- Supports 3-D motion video adaptive, 3-D de-interlacing and 3:2/2:2 pull down detection and recovery.
- **•** Provides output picture adjustment on contrast, brightness, hue, saturation, sharpness, RGB (color tone) level and aspect ratio size.
- Supports high resolution output (See section "7. Support Resolution" for reference.):

PC: VGA, SVGA, XGA, SXGA, UXGA, WXGA, WSXGA, WUXGA. SD/HD: 480i, 576i, 480p, 576p, 720p, 1080i and 1080p

 Supports stereo LPCM analog/digital audio input and stereo LPCM analog/digital output. Simply select among the audio input sources in the OSD menu, then output the audio to HDMI, TOSLink and phone jack simultaneously.

## **3. Package Contents**

- CP-295N CV/SV to HDMI 1080p Scaler Box
- 5VDC Power Supply Adaptor
- Operation Manual
- Stereo audio cable (2RCA) x 1
- **Composite video Cable X 1**

## *4. Operation Controls and Functions*

 *4.1 Front Panel*

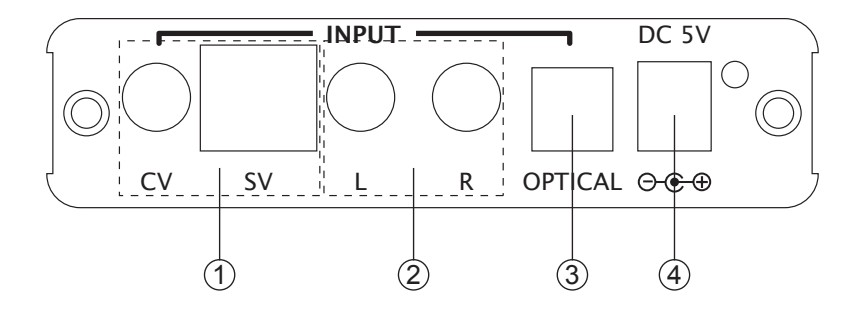

- (1). CV/SV Input: Connect the CV/SV port to the input port of your source equipment such like DVD player.
- (2). L/R Input: Connect the analog audio input port to the output port of your analog audio equipment.
- 3 . TOSLink (optical fiber) Input: Connect the optical input port to the digital audio output port of your source equipment.
- (4). Power: Plug the 5VDC power supply into the unit and connect the adaptor to AC wall outlet.

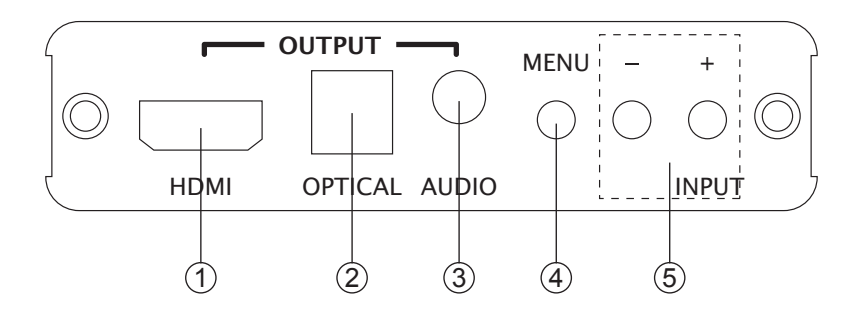

- 1 . HDMI Output: Connect the HDMI output port to the HDMI input port of your display such like HDTV.
- 2 . TOSLink (optical fiber) Output: Connect the optical output port to the digital audio input port of your amplifier.
- 3 . Audio Output: Connect the PC3.5mm phone jack output port to the analog audio input port of your equipment.
- 4 . Menu Button: Press the MENU button to bring up OSD operation menu. (See section "4. OSD Operation" for reference.)
- $(5)$ . +/- Button:
	- a. On the first tier of OSD menu, use + and buttons to move up/down the highlight item for selection.
	- b. Once the desired option is selected, use + and buttons to toggle between setting values.
	- C. Without OSD menu, press (INPUT) button to switch between CV and SV.